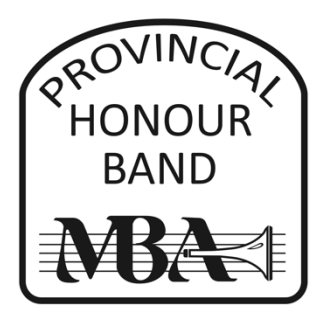

## **MAKING AN AUDITION RECORDING HELPFUL HINTS**

As you prepare and record, think about many areas of your playing and ensure you are addressing the many aspects of musicianship in your performance:

**Tone** – In terms of tone, ensure you are using a characteristic sound – this is a sound that is rich, full and represents the resonant sound of your instrument. Your tone should be clean and clear, and should not sound forced. Strive for a good tone through the full range of your instrument, and through all dynamic levels marked.

**Intonation** – Strive for the center of pitch to accompany your rich characteristic tone. The adjudicators are hoping to hear you play in tune when moving from one note to another and throughout your entire range.

**Rhythm** – Are you playing within a structure of steady pulse? Are you placing each note carefully over the pulse, showing that you are aware of the differences between the various note lengths? Be sure you demonstrate your knowledge of the difference between eighth notes, sixteenth notes, triplets, dotted rhythms, etc.

**Interpretation and Expression** – This is an important aspect of your performance. Adjudicators are looking for you to express yourself beyond the technical demands of the audition. This involves making decisions and ensuring you are representing musical elements marked in the music, such as: tempo and phrase markings, style, dynamic contrast, shape.

**Technique** – This is a chance for you to demonstrate your facility on your instrument. Show the adjudicators that you are comfortable and understand the technical demands of your instrument, including accuracy, agility, alternative fingerings (where necessary or appropriate), articulations, etc.

## **Tips for Making a Recording**

- 1. Read the instructions carefully and follow all directions. Please note the audition deadline. Please also note that auditions this year must be VIDEO recorded. Your identity will remain hidden to the judges evaluating your recording; they will only have access to the audio portion. The video element will be a way for one of our committee members to confirm that there are no alterations to the recording, and that the recording is a true representation of your playing.
- 2. Please have the video include you and your instrument from the waist up. Please ensure we can see all the keys of your instrument where applicable.
- 3. Start early! Give yourself several weeks to prepare your audition.
- 4. The scales are very important. They are the first impression you will make on your audition. Practice to achieve your top speed, but be sure the scales and arpeggios are even and accurate. Play them with the specified articulation and in the order listed.
- 5. Begin recording well in advance of the deadline. Give yourself time to try again if you're not satisfied with your previous attempt.
- 6. Separate tracks must be joined prior to submitting. Use an app such as iMovie, Windows MovieMaker or Animotica to combine your separate elements into ONE video file for submission. Save your combined recording as an mp4 file.
- 7. DO NOT CLOSE THE SUBMISSION WINDOW until the file has been completely uploaded. Give yourself lots of time to upload audition files.
- 8. When recording do not say your name or anything else simply start playing.
- 9. Give yourself every advantage by using a high-quality recorder. Record in a room which is quiet and has good acoustics. Experiment with microphone placement.
- 10. Be sure to listen to the entire final product before submitting your recording.
- 11. Good luck!

## **How To Record Your Audition**

1. Record on your phone, an iPad or laptop computer using a camera app.

- Record a few test tracks to find the optimal room placement for the device to achieve the best recording quality
- Once you have recorded all the tracks that you want, download the tracks to your computer, or share them from your device to your computer.

2. Upload all your files to join them together (your honour band audition files must be all in ONE video file in order to submit your audition online). Please ensure that Fade In/Fade Out and Crossfade are disabled if that is an option in the app you are using. Apps like iMovie, Animotica and MovieMaker are easy-to-use programs that allow you to combine multiple video files into one movie.

3. Download your joined file and save it to the same folder on your computer that all of your other files are saved to.

4. Label your audition *FirstnameLastname\_instrument.*

- 5. Please keep your audition recording folder until the Honour Band has been selected.
- 6. Go to https://www.mbband.org/honour-concert-bands to submit your audition.